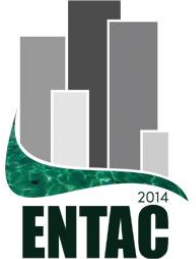

# **XV Encontro Nacional de Tecnologia do Ambiente Construído**

Avanços no desempenho das construções - pesquisa, inovação e capacitação profissional

# 12, 13 E 14 DE NOVEMBRO DE 2014 | MACEIÓ | AL

# **O DESENVOLVIMENTO DE FERRAMENTA DE VERIFICAÇÃO DE REQUISITOS DE PROJETO PARA O REVIT® ATRAVÉS DE API**

#### **PEREIRA, Silvia Maria Soares de Araujo (1); AMORIM, Sergio Roberto Leusin (2);**

(1) UFF, , e-mail: silviaraujo@hotmail.com (2) UFF, e-mail: sergio.leusin@gmail.com.

#### **RESUMO**

Este artigo apresenta o desenvolvimento de ferramenta de verificação de requisitos de projeto de arquitetura de biotérios - o VeR\_Arq -, desenvolvido através de API (*Application Programming Interface)* e que funciona internamente ao Revit® . Este estudo apresenta os requisitos de projeto, as regras de negócio e o funcionamento desta ferramenta.

Palavras-chave: verificação de requisitos, Revit® API, processo de projeto.

#### **ABSTRACT**

*This article presents the tool's development of check requirements of architectural design for vivariums the VeR\_Arq - developed by API (Application Programming Interface) and that works internally to Revit® . This study presents the design requirements, business rules and operation of this tool.* 

*Keywords: check requirements, Revit® API, project process.*

#### **1 INTRODUÇÃO**

 $\overline{a}$ 

A verificação de requisitos de um projeto pode, atualmente, ser realizada por meio da utilização de alguns softwares, com base na tecnologia BIM<sup>1</sup>. Dentre eles, cita-se o *Solibri Model Checker*® e o *Trelligence Affinity*® . Nestes programas, é possível verificar a área mínima dos ambientes, a conexão entre eles, sua localização nos pavimentos da edificação e a localização adequada de mobiliário / equipamento, por exemplo.

O objetivo deste trabalho é apresentar o desenvolvimento de uma ferramenta – o **VeR\_Arq** - que funciona internamente ao Revit® <sup>2</sup> e, com ela, reduzir a necessidade de exportação para outros softwares. O Revit® API (*Application Programming Interface*) é a interface pela qual um programador pode se comunicar com o núcleo do software, através de bibliotecas disponibilizadas pela empresa que o comercializa, neste caso, a Autodesk<sup>®</sup>.

O tipo do método utilizado para o desenvolvimento deste trabalho quanto aos procedimentos é o *constructive research*, que é uma abordagem de pesquisa para o

<sup>&</sup>lt;sup>1</sup> Para este artigo, adotamos como referência teórica básica para o BIM, o texto de EASTMAN... [et al.], *BIM handbook: a guide to building information modeling for owners, managers, designers, engineers, and contractors*.

<sup>&</sup>lt;sup>2</sup> Revit é uma plataforma da Autodesk que usa a tecnologia BIM. É um software de design de projeto de arquitetura e engenharia e um sistema de documentação que suporta as diversas fases do processo de projeto.

desenvolvimento de construções inovadoras – artefatos (LUKKA, 2003 apud BALDAUF, 2013). O estudo é exploratório no sentido de desenvolver uma lógica de programação que relacione os diversos requistos de um projeto de arquitetura para um biotério. Biotérios possuem programa arquitetônico com requisitos específicos e padronizados por normas e foi por isto, neste trabalho, utilizado para a demonstração da funcionalidade do **VeR\_Arq**.

Utilizou-se para tal, a modelagem de um banco de dados com todos os itens a serem comparados neste projeto, além da modelagem das relações ou regras de negócio entre os itens a serem verificados. Especificamente nesta pesquisa, foram verificados os ambientes, os equipamentos e o fluxograma, através das conexões (portas).

## **2 FUNDAMENTAÇÃO**

-

#### **2.1 Requisitos de Projetos de Biotérios**

Segundo Cardoso (2000), "biotérios são instalações capazes de produzir e manter espécies animais destinadas a servir como reagentes biológicos em diversos tipos de ensaios controlados, para atender as necessidades dos programas de pesquisa, ensino, produção e controle de qualidade nas áreas biomédicas, ciências humanas e tecnológicas segundo a finalidade da instituição".

O ambiente edificado para biotérios deve atender aos níveis apropriados de biossegurança para propiciar condições adequadas de trabalho (Pessoa, 2008), além de assegurar a qualidade dos animais e das pesquisas. Para atender às questões de biossegurança, sistemas e equipamentos de elevados custos de implantação e operação são necessários. Para a separação de áreas possivelmente contaminadas das áreas limpas, pode-se utilizar como barreiras de contenção, antecâmaras, autoclaves<sup>3</sup> com dupla porta, microisoladores<sup>4</sup> entre outros.

As salas dos animais devem ser separadas por espécie e também pela qualidade sanitária e genética que se pretende para eles. A partir desta identificação, deve-se avaliar o nível de biossegurança requerido para a manipulação dos agentes de risco. Para a avaliação do nível de biossegurança deve-se levar em conta a classificação do risco potencial do agente biológico e a natureza da pesquisa.

No caso de tratar-se de biotérios de criação, os animais, mesmo os convencionais, são considerados, em princípio, não contaminados e, assim, não representariam riscos aos funcionários, à comunidade do entorno, ao ambiente e aos outros animais. Porém, tratase do risco biológico presumido. Assim, agentes infecciosos podem ser liberados acidentalmente. Daí a necessidade da instalação de barreiras para que riscos e perdas sejam minimizados e não atinjam toda a colônia de criação, contaminem o meio ambiente ou prejudiquem as pesquisas.

Na [Figura 1,](#page-2-0) apresenta-se o fluxograma de um biotério de experimentação, com base em NIH (2003). Podem-se verificar fluxos de pessoas, animais, materiais, equipamentos e resíduos. Assim, na linguagem dos pesquisadores, há fluxos considerados sujos, limpos, contaminados, não contaminados, descontaminados e não descontaminados.

<sup>3</sup> Autoclave é um equipamento utilizado na esterilização de materiais e insumos, por calor sob pressão. O calor úmido sob forma de vapor saturado sob pressão na autoclave é o fator de esterilização (Majerowicz, 2008).

<sup>4</sup> Microisolador é a gaiola de paredes rígidas providas de tampa com filtro, que isola o ambiente interno da gaiola do ambiente laboratorial (Majerowicz, 2008).

<span id="page-2-0"></span>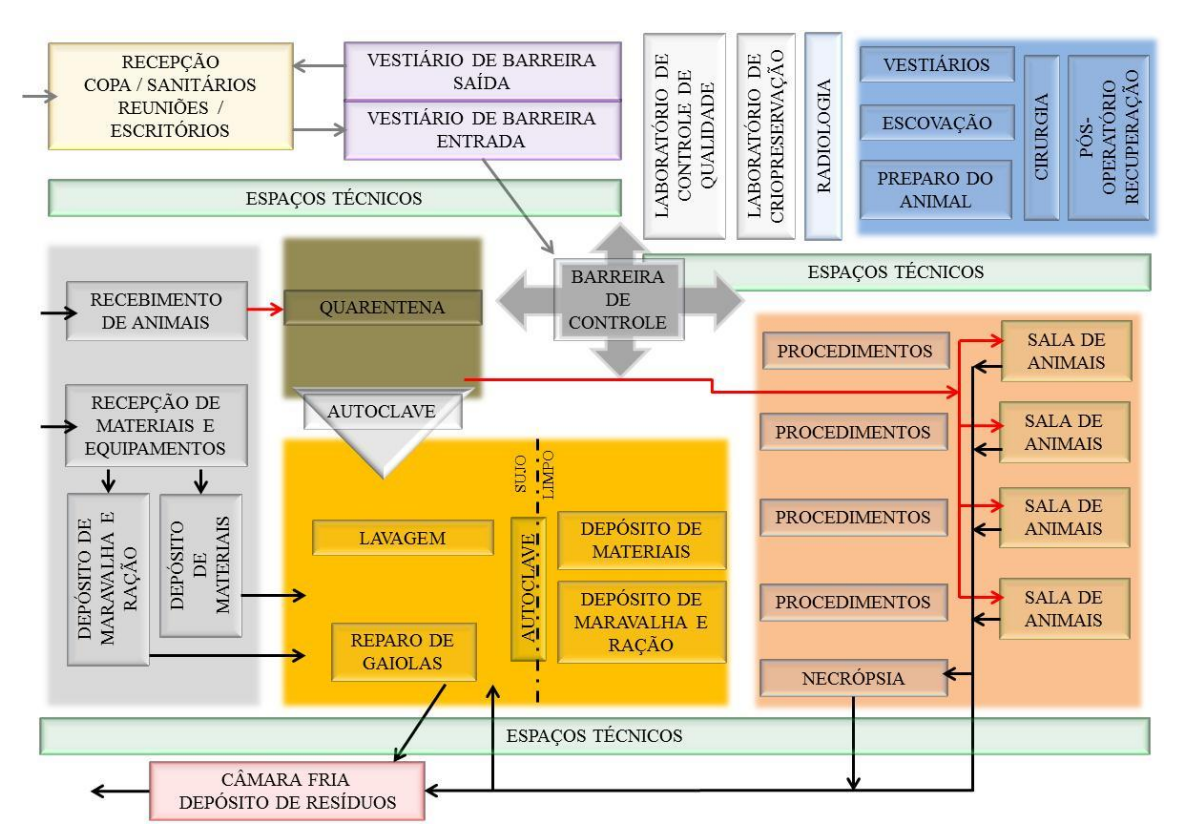

# **Figura 1 – Fluxograma de um biotério**

# **2.2 Tipos de requisitos de Projetos de Biotérios**

No caso de projetos de biotérios, os requisitos específicos de projeto para garantir o funcionamento da edificação, seguindo normas e controles ambientais que visam à padronização das condições sanitárias dos animais nela produzidos, correspondem aos requisitos esperados.

Os requisitos explícitos para os biotérios são os declarados pelos clientes, que envolvem desde as definições para os tipos de animais a serem produzidos / mantidos (questões funcionais) até o nível de impacto estético desejado (questões de composição arquitetônica). O cliente pode ainda declarar as limitações financeiras para a construção ou reforma do biotério.

Os recursos alcançáveis com o uso da ferramenta – a serem apresentados nesta pesquisa - para satisfação e controle dos requisitos explícitos, atendem às definições dos tipos de animais a serem criados, porque tratam de questões objetivas. Porém não contempla os requisitos estéticos de composição que influenciam no que se pode chamar de beleza e qualidade arquitetônica (questões subjetivas).

Os requisitos implícitos para os biotérios são, por exemplo, o silêncio desejado para as salas dos animais e para as salas de procedimentos, mas que não é declarado pelo cliente. Ou ainda, o estudo de ergonomia para a sala de lavagem, com a correta distribuição dos equipamentos visando atender a sequencia das atividades, sem idas e vindas desnecessárias e sem os cruzamentos de fluxos entre os funcionários.

Os requisitos inesperados para os biotérios podem ser, por exemplo, a inserção de elementos arquitetônicos que promovam maior qualidade ambiental e bem estar animal, que ultrapassem o nível mínimo exigido e também as expectativas dos clientes. A

Fonte: Baseado em NIH (2003)

verificação de atendimento a esses requisitos, tanto os implícitos quanto os inesperados, não é objeto de estudo desta pesquisa. Os requisitos estudados nesta pesquisa para verificação através do aplicativo são dos tipos específicos e explícitos e são indicados na [Figura 2.](#page-3-0)

## **2.3 VeR\_Arq no processo de projeto de biotérios**

O processo de projeto de arquitetura de biotérios envolve diversas fases e, por tratar-se de um programa arquitetônico complexo, a ideia de se utilizar o **VeR\_Arq** é de aumentar o controle nos arranjos de fluxos, a fim de se atender aos requisitos legais e de biossegurança, criando-se um padrão para verificação e validação nas fases mais técnicas deste processo.

Pode-se, assim, sistematizar parte do processo de projeto, automatizando-se etapas de verificação e de documentação das tomadas de decisão. Ao otimizar esta parte do processo, libera-se tempo e esforço para as demais fases, das que envolvem processos criativos às que envolvem a verificação de outros requisitos, como os de diminuição do impacto ambiental.

Uma das vantagens do uso da ferramenta no processo de projeto é, certamente, o fato do aumento da necessidade de se ampliar o planejamento na fase inicial do processo, de forma a organizar as informações e estruturá-las. Um dos itens do processo de projeto que podem interferir na melhoria da qualidade do produto é o gerenciamento eficaz destas informações – os requisitos de projeto.

"O gerenciamento de requisitos do cliente consiste na identificação, análise, priorização e disponibilização das informações sobre as necessidades e preferências do cliente" (KAMARA *et al*, 1999 apud BALDAUF, 2013). No caso desta pesquisa, foram modelados os requisitos de projeto, esquematizados na [Figura 2.](#page-3-0)

|                        | <b>MODELAGEM DE REQUISITOS</b>                                                                                                    |  |
|------------------------|----------------------------------------------------------------------------------------------------|--|
| Requisitos Específicos | Área Mínima dos Ambientes<br>Equipamentos<br>Nível de Biossegurança<br>Material de Piso<br>Material de Parede<br>Material de Forro<br>Fluxograma |  |
| Requisitos Explícitos  | Tipo de animal a ser criado, mantido                                                                                                    |  |
| Requisitos Implícitos  | Controle de Ruídos<br>Ergonomia                                                                                                    |  |
| Requisitos Inesperados | Promoção do aumento do bem estar<br>animal                                                                                                    |  |

<span id="page-3-0"></span>**Figura 2 – Modelagem de requisitos realizada nesta pesquisa** 

# **3 MÉTODOS**

Foi desenvolvido um aplicativo correspondente a uma ferramenta, acessada como um *plug-in* do Revit® na sua versão 2013. Sua função é de apoio ao processo de projeto de arquitetura de biotérios, de forma a aumentar a qualidade e o controle do mesmo, conforme apresentado na [Figura 3.](#page-4-0)

Um *plug-in* para um software (programa) é um tipo de módulo (ou arquivo) que adiciona funcionalidade para o produto, geralmente sob a forma de um comando para uma tarefa ou automatização personalizada do comportamento do produto. Um *plug-in* para o Revit® – ou *Add-in* (suplementos) - significa um módulo que contém um código que faz uso do Revit® API. O Revit® carrega como *plug-ins* e os utiliza para customizar o seu comportamento sob determinadas condições (Autodesk, 2013).

#### <span id="page-4-0"></span>**Figura 3 – Desenho do aplicativo VeR\_Arq para o Revit® (versão 2013)**

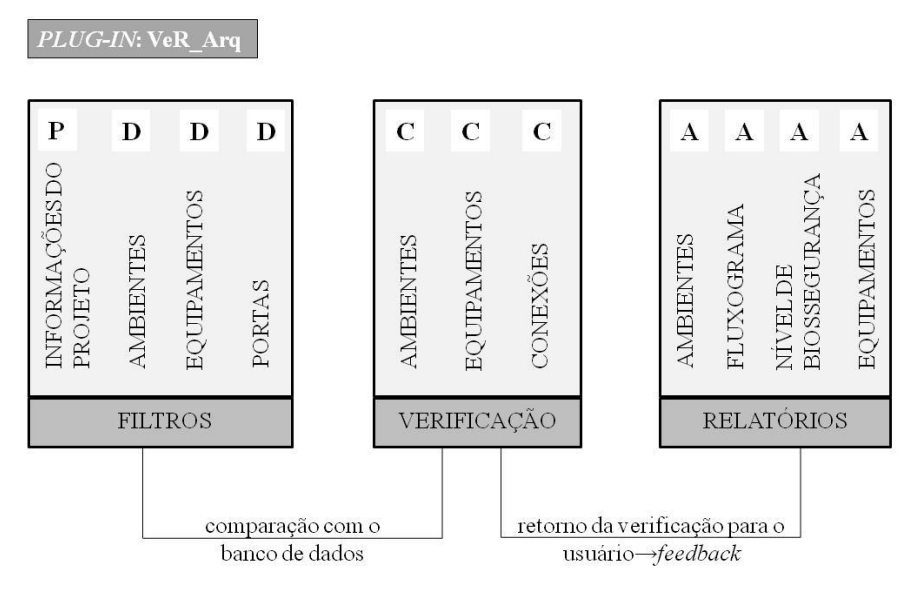

#### VERIFICAÇÃO DE REQUISITOS DE PROJETO DE ARQUITETURA DE BIOTÉRIOS

O desenvolvimento do aplicativo iniciou-se pela programação em C# dos filtros. Os filtros funcionam como um visualizador dos dados de projetos que serão verificados, comparados com um banco de dados. Foram utilizados quatro filtros para estas informações, a saber:

- Informações do Projeto;
- Ambientes;
- Equipamentos;
- Conexões.

Após a aplicação destes filtros, para que as informações possam ser verificadas, foram modeladas as regras de negócio<sup>5</sup>. Assim, as informações extraídas do projeto são comparadas com as informações armazenadas em um banco de dados, segundo estas regras de negócio.

 5 Regras de negócio representam um importante conceito dentro do processo de definição de requisitos para sistemas de informação e devem ser vistas como uma declaração genérica sobre a organização (LEITE E LEONARDI, 1998 apud DALLAVALLE, 2000).

## **3.1 Informações do Projeto**

A partir do desenvolvimento de um projeto de biotério de experimentação, utilizou-se a ferramenta desenvolvida para a demonstração de seu funcionamento. Inicialmente, foram incluídas as informações de projeto.

Importante informação acrescentada já pela necessidade de posterior utilização do projeto para a verificação de requisitos foi o registro, nesta etapa de configuração, do nível de biossegurança animal requerido (pode ser de NBA-1 a NBA-4). Registrou-se para este projeto o NBA-3.

Os requisitos para atender ao nível de biossegurança foram limitados, neste aplicativo, à obrigatoriedade ou recomendação de equipamentos e à área mínima dos ambientes, mas podem ser estendidos à obrigatoriedade ou não de ambientes específicos e a outros requistos de localização (isolado em uma edificação exclusiva ou não).

#### **3.2 Ambientes**

Com as regras de negócio para ambientes, são verificados os nomes, as áreas mínimas, as alturas e volumes mínimos por ambiente, além dos materiais de acabamento para piso, parede e forro. Se houver algum desacordo ou ausência de informação para o ambiente projetado, o aplicativo acusará o erro através de caixa de diálogo, com texto explicativo. Estas informações serão salvas em arquivo de texto externo ao Revit® .

#### **Quadro 1 – Dados armazenados no banco de dados referentes ao Departamento**

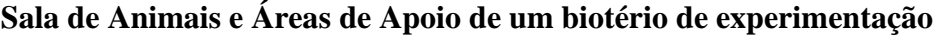

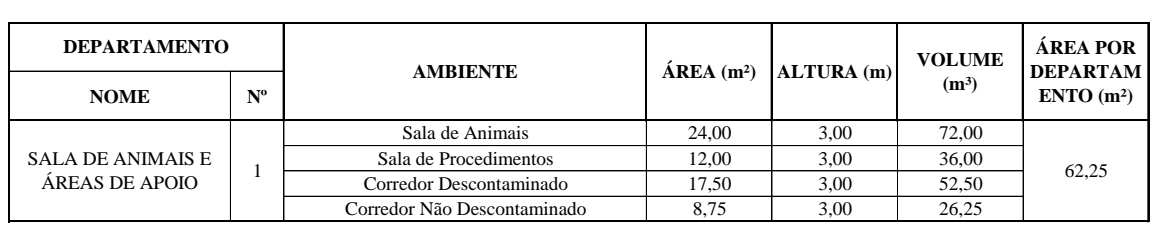

# **Quadro 2 – Exemplo de dados armazenados no banco de dados referentes ao material de acabamento do piso**

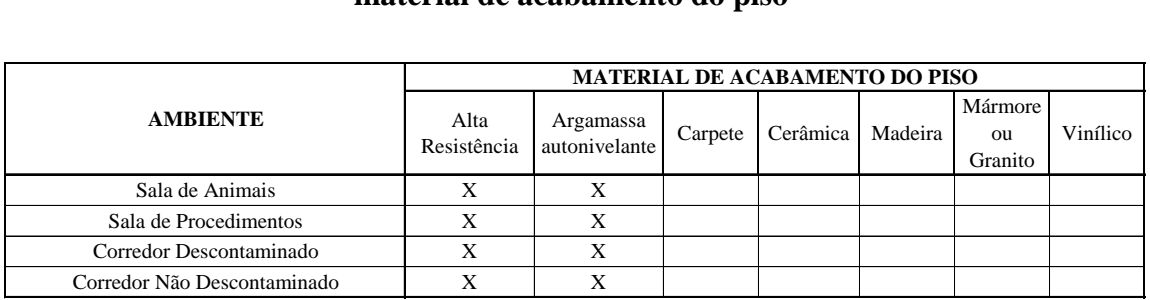

As áreas e altura dos compartimentos apresentadas nas planilhas são sempre consideradas as mínimas e algumas delas serão determinadas em função do número de trabalhadores / usuários dos espaços, em função do tipo e quantidade de animal criado / mantido ou em função de outras áreas, como é o caso dos corredores descontaminados e não descontaminados.

# **3.3 Equipamentos**

Com as regras de negócio para equipamentos, serão verificados os equipamentos e suas devidas localizações, levando-se em consideração o nível de biossegurança, e se são equipamentos obrigatórios (O) ou simplesmente recomendados (R). Cada ambiente poderá conter, no mínimo, os equipamentos relacionados a ele, dependendo do nível de biossegurança.

#### **Quadro 3 – Exemplo de dados armazenados no banco de dados referentes aos**

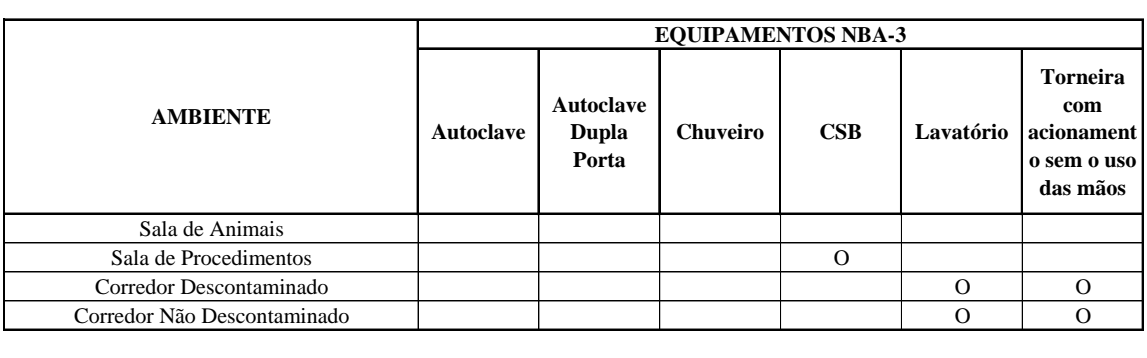

**equipamentos obrigatórios ou recomendados para o NBA-3** 

# **3.4 Conexões**

Com as regras para conexões apresentadas, é possível verificar o fluxograma para o projeto de biotério. Isto porque, através do filtro de portas, tem-se a informação de que ambiente para qual ambiente a conexão é estabelecida por cada porta (*porta.FromRoom*, *porta.ToRoom*) e assim comparada ao banco de dados modelado com estas regras de negócio. Cada ambiente poderá se conectar a outros ambientes ou ao exterior (que pode tratar-se de um ambiente de outro departamento ou ao exterior mesmo), estabelecendo uma relação de proximidade, segundo as restrições modeladas no banco de dados.

#### **Quadro 4 – Exemplo de dados armazenados no banco de dados referentes à**

#### **restrição de conexão entre os ambientes do Departamento 1**

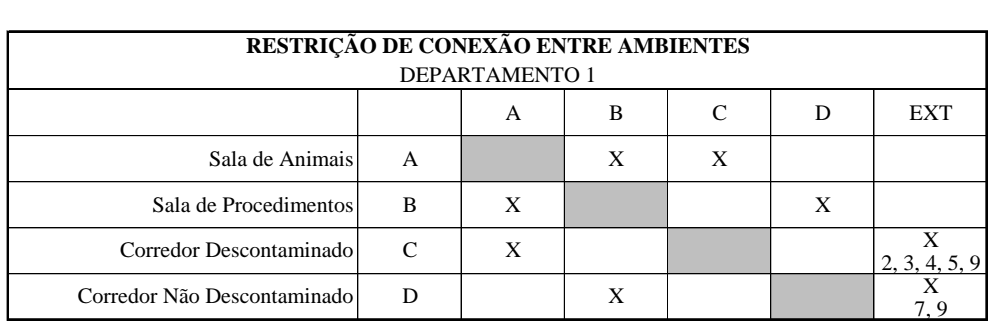

# **4 RESULTADOS**

Conforme mencionado, o *plug-in* **VeR\_Arq** irá aparecer na barra de ferramentas do Revit<sup>®</sup>, em sua versão 2013, após o desenvolvimento do código em C#. Ao selecioná-lo, as opções dos filtros aparecem: Informações do Projeto, Ambientes, Equipamentos e Conexões, conforme apresenta a [Figura 4.](#page-7-0)

# <span id="page-7-0"></span>**Figura 4 – O** *plug-in* **na barra de ferramentas do Revit® e as opções de filtros para a verificação das informações**

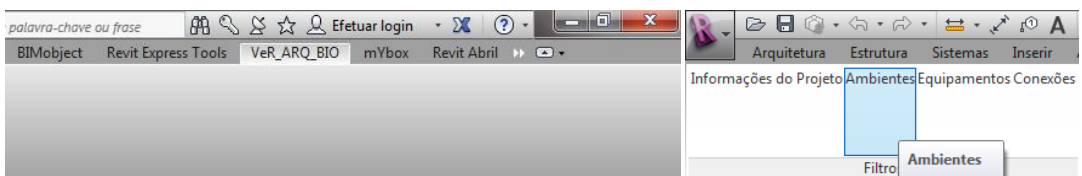

Ao selecionar o filtro *Ambientes*, uma nova janela se abre com as informações dos ambientes e dos departamentos existentes no projeto. Estas informações são as mesmas exibidas pela paleta de propriedades do *Revit*® , que aparecem após selecionar o identificador do ambiente no projeto. O filtro é aqui utilizado para que a programação possa enxergar estes dados e compará-los ao banco de dados. Ao selecionar um ambiente ou vários ambientes pelo ID [\(Figura 5\)](#page-7-1), é possível realizar a verificação da adequação destas informações, pois as mesmas são comparadas às informações cadastradas no banco de dados, segundo as regras de negócio já estabelecidas.

**Figura 5 – Filtro** *Ambientes*

<span id="page-7-1"></span>

| Nome<br>ID                                                                               | <b>Nível</b> | Departamento                     |                        | Área       | Altura | Volume         |               | Material do Piso Material da Parede                                                                                      | Material do Forro | Possui T <sup>A</sup> |  |
|------------------------------------------------------------------------------------------|--------------|----------------------------------|------------------------|------------|--------|----------------|---------------|----------------------------------------------------------------------------------------------------|-------------------|-----------------------|--|
| Sala de Procedimentos 34<br>93.                                                          | Pavimento    | Sala de Animais e Áreas de Apoio |                        | $137.24$ m |        | m <sup>3</sup> | Alta Resistên |                                                                                                    |                   | Yes                   |  |
| 93. Sala de Animais 35                                                                   | Pavimento    | Sala de Animais e Áreas de Apoio |                        | 274.48 m   |        | m <sup>3</sup> | Alta Resistên |                                                                                                    |                   | Yes                   |  |
| Cirurgia Animal 36<br>93                                                                 | Pavimento    | Cirurgia Animal                  |                        | $1000.3$ m |        | m <sup>3</sup> | Alta Resistên | Pintura Epóxi                                                                                                    | Pintura Epóxi     | Yes                   |  |
| 93 Farmácia 37                                                                           | Pavimento    | Farmácia                         |                        | 209.19 m   |        | m <sup>3</sup> | Alta Resistên | Pintura Acrílica                                                                                                    | Pintura Acrílica  | Yes                   |  |
| Radiologia 38<br><b>Q2</b>                                                               | Pavimento    | <b>Radiologia</b>                |                        | 430.56     | m      | m <sup>3</sup> | Alta Registân | Pintura Enóvi                                                                                                    | Pintura Enóxi     | Yes                   |  |
| $\overline{a}$                                                                           |              |                                  | m.                     |            |        |                |               |                                                                                                    |                   |                       |  |
|                                                                                          |              |                                  |                        |            |        |                |               |                                                                                                    |                   |                       |  |
|                                                                                          |              |                                  |                        |            |        |                |               |                                                                                                    |                   |                       |  |
| Informações dos Departamentos                                                            |              |                                  |                        |            |        |                |               |                                                                                                    |                   |                       |  |
|                                                                                          |              | Quantidade de Ambientes          | Área Total             |            |        |                |               |                                                                                                    |                   |                       |  |
|                                                                                          |              | 11                               | 1804.55 m <sup>2</sup> | 테          |        |                |               | Selecione pelo ID os ambientes que deseja verificar.<br>É possível selecionar mais de um ambiente ou todos os ambientes. |                   |                       |  |
|                                                                                          |              |                                  | $735.93 \text{ m}^2$   |            |        |                |               | Após a seleção, clique em Verificar Ambiente.                                                                            |                   |                       |  |
| Departamento<br>Área de Escritóriod e Administrativa<br>Sala de Animais e Áreas de Apoio |              | 22                               | 6524.32 m <sup>2</sup> |            |        |                |               |                                                                                                    |                   |                       |  |

<span id="page-7-2"></span>A [Figura 6](#page-7-2) é um exemplo da caixa de texto que apresenta a verificação dos requisitos para os ambientes selecionados.

#### **Figura 6 – Verificação de requisitos para os ambientes selecionados**

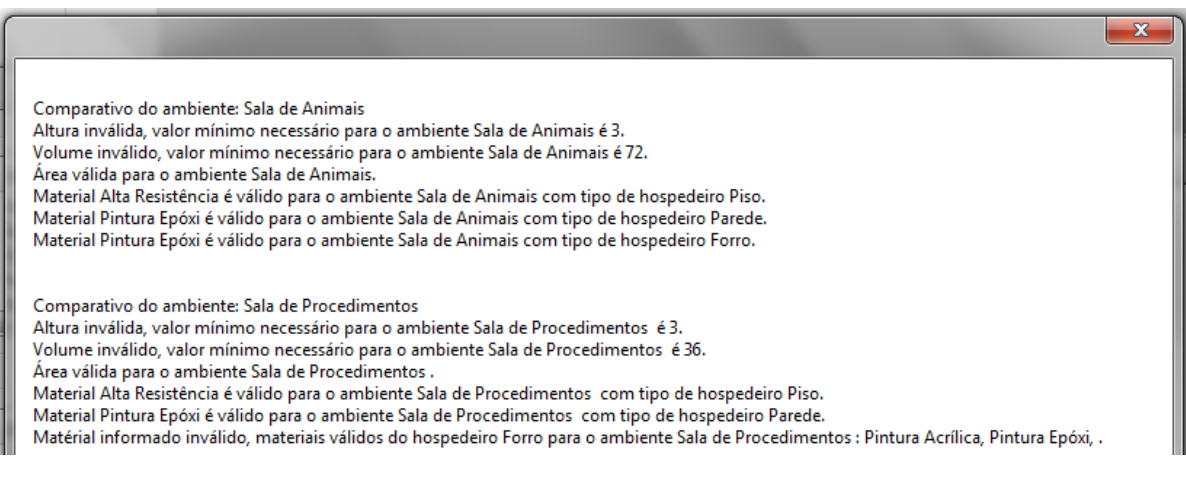

Após fechar esta caixa de texto (janela), aparecerá a mensagem de que um arquivo de texto, contendo estas informações, é criado e salvo no local indicado, conforme a [Figura](#page-8-0)  [7.](#page-8-0)

## <span id="page-8-0"></span>**Figura 7 – Indicação da criação de um arquivo texto contendo as informações da**

#### **verificação de requisitos realizada**

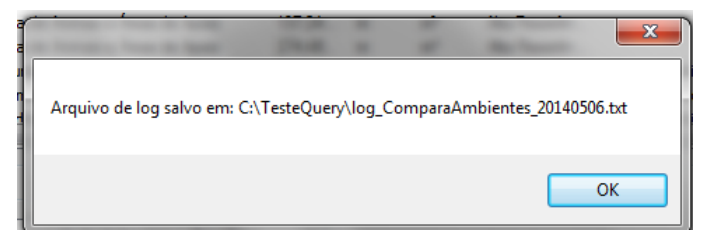

Apesar da criação de um arquivo texto externo ao Revit®, contendo as informações de cada verificação de requisitos realizada, tanto para ambientes, como para equipamentos e fluxograma, é possível, através de outro comando - Relatórios / Verifica Requisitos obter a verificação completa dos requisitos citados, salvar e/ou imprimir estas informação de forma resumida. Há, portanto, um formulário [\(Figura 8\)](#page-8-1), contendo todos

os itens verificados, com a indicação de conforme  $(V)$ ou não conforme  $(Y)$ .

## <span id="page-8-1"></span>**Figura 8 – Formulário integrado - Relatório com todas as verificações realizadas**

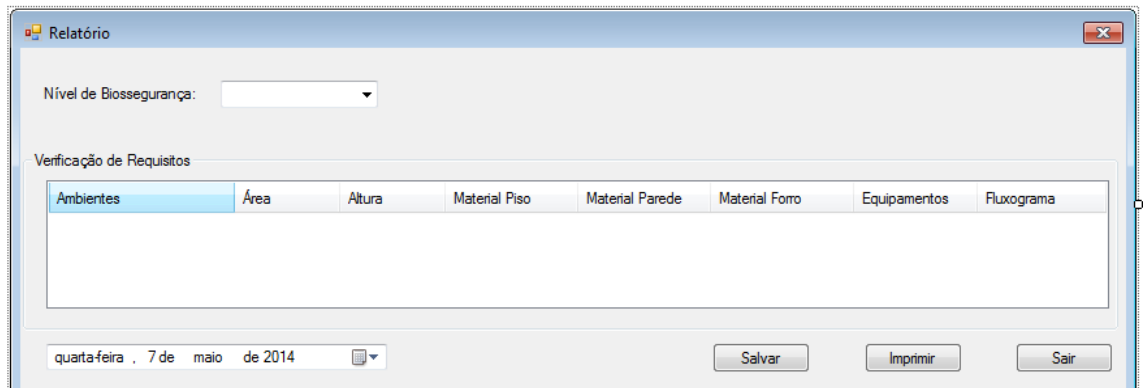

# **5 CONSIDERAÇÕES FINAIS**

Com este trabalho, é possível demonstrar que a customização de ferramentas de projeto, neste caso, permitida pela tecnologia BIM e pela API do Revit® (parametrização / modelagem orientada a objetos) pode contribuir fortemente para a melhoria do desempenho do processo de projeto através do aumento da qualidade do projeto e do aumento do fluxo e do controle da informação. Além disso, com esta ferramenta, espera-se evitar possível perda de informações (falhas no intercâmbio do modelo entre os softwares - interoperabilidade), eliminar uma das etapas do processo de projeto (transporte do modelo de um software a outro) e reduzir a necessidade de adquirir / operar outro software no processo de desenvolvimento do projeto.

O uso do aplicativo **VeR\_Arq** – ferramenta para verificação de requisitos do projeto de arquitetura – contribui para aumentar o controle nos arranjos de fluxos, em atendimento aos requisitos de biossegurança. Da mesma forma, em atendimento aos mesmos requisitos, é possível verificar a presença dos equipamentos obrigatórios em suas

devidas localizações, e é possível ainda verificar os materiais de acabamento de piso, parede e forro. Esta verificação é realizada de forma simplificada apenas pelo nome do material, como exemplo para demonstração. Todas as demais características podem ser verificadas, aumentando-se os dados a serem filtrados no projeto. Porém, as normas referentes ao desempenho dos materiais não foram exploradas mas podem ser dados de verificação.

A verificação das áreas e alturas dos ambientes poderá contribuir também para otimizar a construção de biotérios já que a verificação é realizada para o valor mínimo das mesmas, abrindo-se a possibilidade de introdução da verificação de seus valores máximos. No aplicativo, esta informação não está armazenada no banco de dados por demandar estudos extras para cada tipo de animal criado / mantido no biotério.

E espera-se que com o desenvolvimento do *plug-in*, outras verificações possam ser programadas e novos bancos de dados sejam modelados tanto para outras verificações em projetos de biotérios, como para outros tipos de programas arquitetônicos, como hospitais e escolas, por exemplo.

#### **REFERÊNCIAS**

AUTODESK**. Revit API - Application Programming Interface for Revit**. Disponível em: <http://usa.autodesk.com/adsk/servlet/index?siteID=123112&id=16849339>. Acesso em 09 out 2013.

BAULDAUF, Juliana Parise; FORMOSO, Carlos Torres; MIRON, Luciana Inês Gomes. **Modelagem de requisitos de clientes de empreendimentos habitacionais de interesse social com o uso do BIM.** Ambiente Construído, Porto Alegre, v. 13, n. 3, p. 177-195, jul./set. 2013.

CARDOSO, Telma Abdalla de Oliveira. **Programa arquitetônico de biotérios**. In: Teixeira P., org. Curso de aperfeiçoamento em biossegurança. Rio de Janeiro: EAD/ENSP: p. 21-42., 2000.

DALLAVALLE, Silvia Inês; CAZARINI, Edson Walmir. **Regras do Negócio, um fator chave de sucesso no processo de desenvolvimento de Sistemas de Informação**. 2000. Disponível em: <http://www.abepro.org.br/biblioteca/ENEGEP2000>. Acesso em: 06 mai. 2014.

NIH. National Institutes of Health. **Design Requirements Manual, biomedical laboratories & animal research facilities**. 2003. Disponível em: <http://orf.od.nih.gov>. Acesso em: 6 out. 2010.

PESSOA, Maria Cristina T. R; LAPA, Renata Cristina Coutinho; VIEIRA, Valéria Michelin. **Arquitetura e Biossegurança**. In: MOLINARO, E. M.; VALLE, S.; MAJEROWICZ, J. (Org.). Biossegurança em Biotérios. Editora Interciência, Rio de Janeiro, p. 19-33, 2008.